Данная работа выполнена на сайте www.matburo.ru Переходите на сайт, смотрите больше примеров или закажите свою работу https://www.matburo.ru/ex\_mat\_pr.php?p1=mathcad ©МатБюро. Решение задач по математике, экономике, программированию

## Нахождение корня нелинейного уравнения в **Mathcad**

## ЗАДАНИЕ*.*

Найдите графически отрезок изоляции корня и вычислите значение корня с точностью до  $\varepsilon = 0.001$  методом итераций. Все вычисления выполняйте с четырьмя знаками после запятой.

$$
e^{0.5x} + 2x - 6 = 0.
$$

РЕШЕНИЕ. Находим отрезок изоляции корня.

$$
f(x) := e^{0.5 \cdot x} + 2x - 6
$$

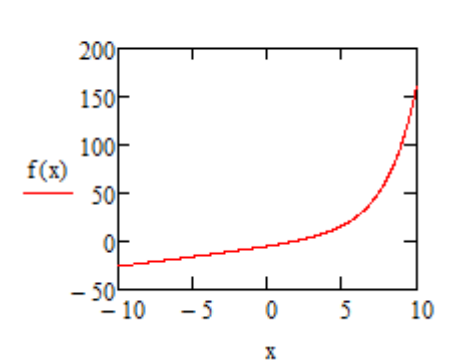

Уточняем.

$$
f(x) := e^{0.5 \cdot x} + 2x - 6
$$

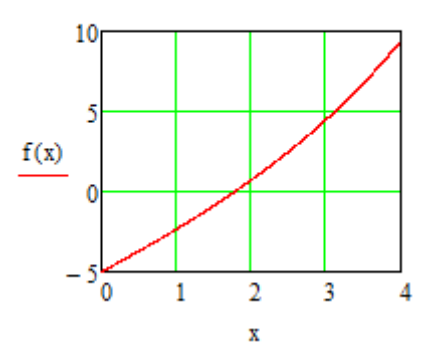

Отрезок [1,2]. Начальное значение = 2.

## Данная работа выполнена на сайте www.matburo.ru Переходите на сайт, смотрите больше примеров или закажите свою работу https://www.matburo.ru/ex\_mat\_pr.php?p1=mathcad

©МатБюро. Решение задач по математике, экономике, программированию

## Итерируем.

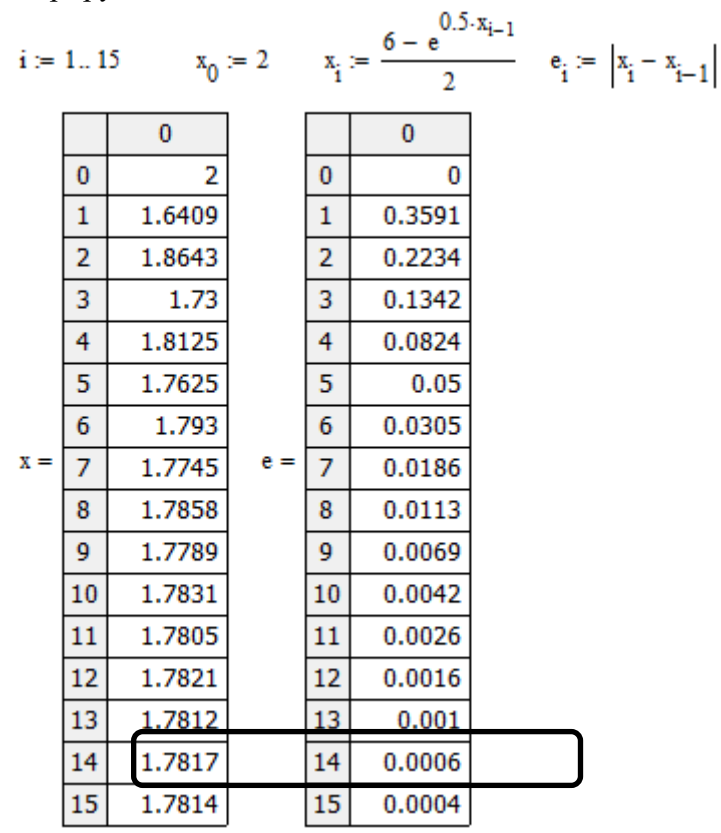

Значение  $x = 1,7817$ , точность 0,0006 (меньше 0,001).